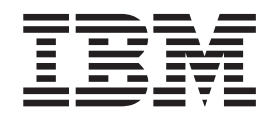

IBM Tivoli License Compliance Manager

# Readme File for Interim Fix 2.2.0.2–TIV-TLCM–IF0007

*Version 2.2*

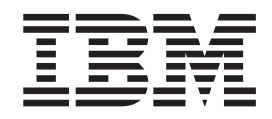

IBM Tivoli License Compliance Manager

# Readme File for Interim Fix 2.2.0.2–TIV-TLCM–IF0007

*Version 2.2*

**Note**

Before using this information and the product it supports, read the information in ["Notices"](#page-12-0) on page 7.

#### **March 2007**

This edition applies to the limited availability interim fix 2.2.0.2–TIV-TLM–IP0007 for version 2, release 2 of IBM Tivoli License Compliance Manager (program number 5724-D33).

IBM welcomes your comments.

Address your comments to:

IBM License Management Information Development Rome Tivoli Lab IBM Italia S.p.A. Via Sciangai, 53 00144 Rome Italy

Fax Number: (+39) 06 5966 2077

Internet ID: LMPUBS@IT.IBM.COM

When you send information to IBM, you grant IBM a non-exclusive right to use or distribute the information in any way it believes appropriate without incurring any obligation to you.

**© Copyright International Business Machines Corporation 2001, 2006. All rights reserved.**

US Government Users Restricted Rights – Use, duplication or disclosure restricted by GSA ADP Schedule Contract with IBM Corp.

## **Contents**

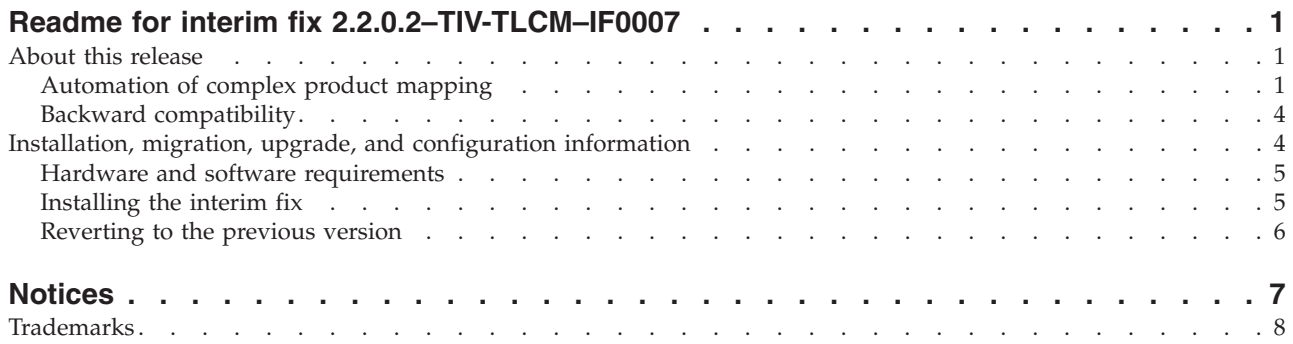

## <span id="page-6-0"></span>**Readme for interim fix 2.2.0.2–TIV-TLCM–IF0007**

This readme provides important information about the interim fix 2.2.0.2–TIV-TLCM–IF0007 for IBM® Tivoli® License Compliance Manager version 2.2. This readme is the most current information for the interim fix and takes precedence over all other documentation.

*Please review this section thoroughly before installing or using this interim fix.*

This section includes the following topics:

- "About this release"
- "Installation, migration, upgrade, and [configuration](#page-9-0) information" on page 4

## **About this release**

This section includes the following topics:

- v "Automation of complex product mapping"
- "Backward [compatibility"](#page-9-0) on page 4

## **Automation of complex product mapping**

This fix introduces a feature that partially automates the mapping of complex products.

The feature introduces a rule that you can apply to ease the task of mapping components of complex products. When it is activated, the rule applies a default mapping so that any shared components are automatically mapped to the original, standalone product to which they belong. For example, a component of DB2 UDB Enterprise Server Edition (ESE) is potentially part of the DB2 UDB ESE product and of many other products that bundle DB2 UDB ESE. When the mapping rule is applied, any unmapped instances of a DB2 UDB ESE component that are detected are automatically mapped to the DB2 UDB ESE product. If you have an instance of the shared component that is part of a different product, you must change the mappings, using the Manage Complex Products tasks. Existing mappings are not affected by the activation of the feature.

The mapping rule described here is called MIN\_PATH. You can apply it at organization level, by issuing the new **mapcomps** command. See "Managing mapping rules."

Additional information about complex product mappings has been added to the Installs Snapshot report. See "Mapping [information](#page-7-0) in the Installs Snapshot report" on [page](#page-7-0) 2.

New tables have been added to the administration server database to support the introduction of mapping rules. See ["Database](#page-8-0) changes" on page 3.

#### **Managing mapping rules**

The **mapcomps** command is added to the administration server command line interface. Using this command you can perform the following tasks:

- Activate the mapping rule.
- Deactivate the mapping rule.

<span id="page-7-0"></span>• Show the current mapping rule status

#### **Command syntax**

**mapcomps {-s|-e|-d} [-organization {-n <***name***>|-i<***ID***>] [-r <***rule\_name***>]**

where:

**-s** shows the status of applied rules.

**-e** enables mapping rules.

**-d** disables mapping rules.

**-organization** specifies that the type of target for the command is an organization. The organization name is specified using the **-n** parameter.

**-n** *name* specifies the name of the organization.

**-i** *ID* specifies the ID of the organization.

**-r** *rule\_name* is the name of the rule to be enabled, disabled, or shown. The default value is MIN\_PATH.

#### **Enabling the MIN\_PATH mapping rule**

To enable the MIN\_PATH mapping rule for the SafeBank organization, issue the following command:

#### **mapcomps -e -organization -n SafeBank -r MIN\_PATH**

#### **Disabling the MIN\_PATH mapping rule**

To disable the MIN\_PATH mapping rule for the SafeBank organization, issue the following command:

**mapcomps -d -organization -n SafeBank- r MIN\_PATH**

#### **Viewing the MIN\_PATH mapping rule**

To view the mapping rules that are applied to the SafeBank organization, issue the following command:

**mapcomps -s -organization -n SafeBank**

#### **Mapping information in the Installs Snapshot report**

Additional information about the mapping status of complex products and their components is included in the agents view of the Installs Snapshot report. When producing the report in the agent view, you can limit it to include only agents where unmapped components have been discovered, only agents where automatically mapped components have been discovered, or both.

An additional column, **Mapping status** (possible values, **Unmapped**, **Mapped**, and **Automatic Mapping**), and an additional button, **Complex product details**, are added to the agent view.

Selecting an agent and clicking **Complex product details** displays the details of complex products discovered on the agent in a tree structure. You can navigate the tree, expanding and collapsing its branches. Components that are mapped are displayed in bold and when you select one, its details are displayed, including how the mapping was created:

- v For components mapped using one of the Manage Complex Product tasks, the details include the Web UI user ID that identifies the user who performed the task.
- v For components, mapped by applying the mapping rule, the details include the name of the rule (MIN\_PATH).

<span id="page-8-0"></span>If a component that is discovered has more than one potential mapping, the component is mapped to a product according to the rule applied, but it also shown as a possible part of one or more other products. These entries appear in grey and cannot be selected. For example, the DB2 UDB Data Warehouse product includes the components DB2 UDB Data Warehouse, DB2 UDB ESE, and WebSphere Application Server. DB2 UDB ESE and WebSphere Application Server are shared components, and application of the MIN\_PATH rule maps them to the products DB2 UDB ESE and WebSphere Application Server respectively. However, if the agent also discovers the DB2 UDB Data Warehouse component, it is possible that each of these shared components is really part of the DB2 UDB Data Warehouse product.

### **Database changes**

The complex product mapping feature adds the following tables to the administration server database:

- SW\_INV\_ALGORITHM which stores the identification information for mapping rules. Currently the only rule available is MIN\_PATH. See Table 1
- ALGORITHM RELATIONSHIP which stores the relationships between each mapping rule and each entity (organization) defined in the database. See Table 2.
- BASE\_PROPERTY which stores two types of information: activation or deactivation of mapping rules for an entity; definition of component links either by the automatic server process controlled by the mapping rules or by user intervention. See [Table](#page-9-0) 3 on page 4

*Table 1. The SW\_INV\_ALGORITHM table*

| Columns            | Description                            | <b>Type</b> | <b>Null</b> |
|--------------------|----------------------------------------|-------------|-------------|
| ID                 | Unique identifier of the mapping rule. | bigint      | no          |
| Name               | Name of the mapping rule.              | varchar     | no          |
| <b>DESCRIPTION</b> | Description of the mapping rule        | varchar     | no          |
|                    |                                        |             |             |

*Table 2. The ALGORITHM\_RELATIONSHIP table*

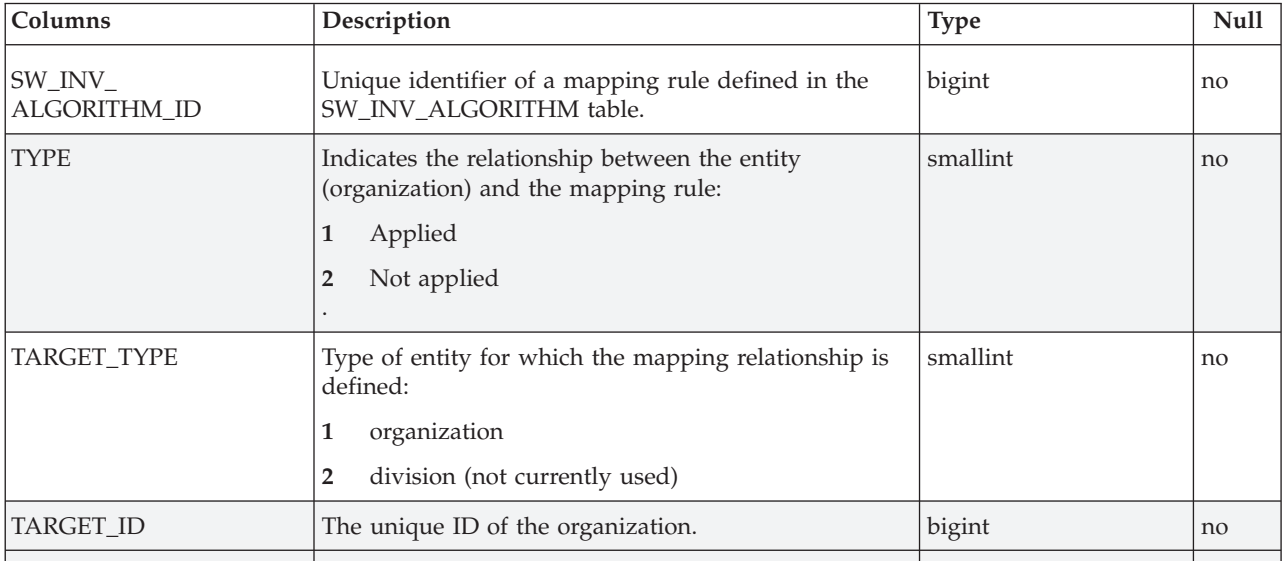

<span id="page-9-0"></span>*Table 3. The BASE\_PROPERTY table*

| Columns              | Description                                                                                                    | <b>Type</b> | Null |
|----------------------|----------------------------------------------------------------------------------------------------|-------------|------|
| ID                   | Unique identifier of the property                                                                                                    | bigint      | no   |
| <b>TYPE</b>          | Identifies the type of property:<br>Server (automatic) defined link<br>1<br>User-defined link<br>$\overline{2}$                                                                                                    | smallint    | no   |
|                      | 100<br>Enablement/disablement of mapping rules                                                                                                    |             |      |
| OWNER_TYPE           | Identifies the table that this property refers to:<br>Link: The row is related to information in the<br>1<br>LINK table about links between components and<br>products.<br>Sw_Inv_Algorithm: Not currently used.<br>2<br>Algorithm_Relationship: The row relates to<br>3<br>information in the<br>ALGORITHM_RELATIONSHIP table about the<br>relationship between organizations and mapping<br>rules. | smallint    | no   |
| OWNER_ID             | Identifies the row in the LINK or<br>ALGORITHM_RELATIONSHIP table to which this<br>row relates.                                                                                                    | bigint      | no   |
| VALUE_INT            | For properties of TYPE 100, this identifies the<br>mapping enablement setting:<br>Off<br>$\mathbf{0}$<br>On<br>$\mathbf{1}$                                                                                                    | smallint    | yes  |
| VALUE_STRING         | For server or user-defined links, identifies the user<br>that defined the link. For server defined links, the<br>value is "Server", for user-defined links it is a Web UI<br>user ID.                                                                                                    | varchar     | yes  |
| <b>LAST_MODIFIED</b> |                                                                                                    | timestamp   | no   |

## **Backward compatibility**

Limited availability interim fixes LA0006 and LA0008 are superseded by this fix.

Dependencies:

IBM Tivoli License Compliance Manager, Version 2.2 Fix pack 2.2.0 TIV-TLCM-FP0002

## **Installation, migration, upgrade, and configuration information**

This section includes the following topics:

- "Hardware and software [requirements"](#page-10-0) on page 5
- ["Installing](#page-10-0) the interim fix" on page 5
- ["Reverting](#page-11-0) to the previous version" on page 6

## <span id="page-10-0"></span>**Hardware and software requirements**

This section includes the following topics:

- v "Supported platforms"
- "System requirements"

### **Supported platforms**

Supported platforms at the time of the release are detailed in the *IBM Tivoli License Compliance Manager: Planning, Installation, and Configuration*. At the level of this interim fix, the following additional platforms are supported for agents:

- $\cdot$  i5/OS V5R4
- Sun Solaris 10 on 64-bit Xeon Opteron processors
- Red Hat Enterprise Linux, version 3.0 Update 1 for xSeries
- v Red Hat Enterprise Linux, version 3.0 Update 1,2 for pSeries and iSeries

#### **System requirements**

Hardware and software prerequisites are detailed in the*IBM Tivoli License Compliance Manager: Planning, Installation, and Configuration*. There are currently no changes to the information included in the guide.

However, this fix introduces the support for agents running on the Sun Solaris 10 operating system on AMD Opteron processors.

## **Installing the interim fix**

This section contains the instructions for installing the interim fix. Once you have installed the interim fix, you cannot uninstall it automatically. For details of how to revert to the previous version see ["Reverting](#page-11-0) to the previous version" on page 6.

This interim fix affects the runtime server, runtime server database, and administration server database components.

**Note:** During the installation of the fix on the server, the wizard stops and starts the server. If the server is running in a WebSphere® Application Server secure cell, you will be asked to provide the user ID and password for the secure cell. Ensure that you have this information before you start.

To install the interim fix on the runtime server, runtime server database, and administration server database, complete the following steps:

1. Log on to the computer where the server and its database are installed as administrator (Windows<sup>®</sup>) or root (UNIX<sup>®</sup>).

If the server and its database are installed on separate computers, you must complete the set-up procedure on both computers.

- 2. Unpack the interim fix zip file into a temporary directory.
- 3. Launch the setup file for the platform on which you are installing the fix. The installation wizard starts.

**Note:** No license agreement panel is displayed. The fix is subject to the same terms and conditions under which Tivoli License Compliance Manager, version 2.2 is licensed.

4. Specify a directory where the wizard can create a backup of your server configuration and other files that are affected by the fix and click **Next**.

<span id="page-11-0"></span>If the wizard is unable to create the backup, the installation cannot continue. Ensure that you have the correct permissions to write to the specified directory and that there is sufficient space to create the backup.

5. Check the summary panel for the installation and click **Next** to confirm that you want to install the fix.

If the server is running in a WebSphere Application Server secure cell, you will be prompted to supply a valid user ID and password when the wizard stops and starts the server.

6. When the installation is complete, click **Finish**.

## **Reverting to the previous version**

There is no automatic method for uninstalling this fix.

You must back-out the changes to the runtime server, to the runtime server database, and to administration server database. To do this:

- 1. Stop the servers.
- 2. Manually replace the server files that were changed by the installation of the fix with the backup copies taken during the installation.

**Note:** Ensure that you restore the file product.xml, which tracks the changes made in fix packs and fixes, to the directory <*INSTALL\_DIR*>\product.xml

3. Restart the servers.

## <span id="page-12-0"></span>**Notices**

This information was developed for products and services offered in the U.S.A. IBM may not offer the products, services, or features discussed in this document in other countries. Consult your local IBM representative for information on the products and services currently available in your area. Any reference to an IBM product, program, or service is not intended to state or imply that only that IBM product, program, or service may be used. Any functionally equivalent product, program, or service that does not infringe any IBM intellectual property right may be used instead. However, it is the user's responsibility to evaluate and verify the operation of any non-IBM product, program, or service.

IBM may have patents or pending patent applications covering subject matter described in this document. The furnishing of this document does not give you any license to these patents. You can send license inquiries, in writing, to:

IBM Director of Licensing IBM Corporation North Castle Drive Armonk, NY 10504-178, U.S.A.

For license inquiries regarding double-byte (DBCS) information, contact the IBM Intellectual Property Department in your country or send inquiries, in writing, to:

IBM World Trade Asia Corporation Licensing 2-31 Roppongi 3-chome, Minato-ku Tokyo 106, Japan

**The following paragraph does not apply to the United Kingdom or any other country where such provisions are inconsistent with local law**:

INTERNATIONAL BUSINESS MACHINES CORPORATION PROVIDES THIS PUBLICATION ″AS IS″ WITHOUT WARRANTY OF ANY KIND, EITHER EXPRESS OR IMPLIED, INCLUDING, BUT NOT LIMITED TO, THE IMPLIED WARRANTIES OF NON-INFRINGEMENT, MERCHANTABILITY OR FITNESS FOR A PARTICULAR PURPOSE.

Some states do not allow disclaimer of express or implied warranties in certain transactions, therefore, this statement might not apply to you.

This information could include technical inaccuracies or typographical errors. Changes are periodically made to the information herein; these changes will be incorporated in new editions of the publication. IBM may make improvements and/or changes in the product(s) and/or the program(s) described in this publication at any time without notice.

Any references in this information to non-IBM Web sites are provided for convenience only and do not in any manner serve as an endorsement of those Web sites. The materials at those Web sites are not part of the materials for this IBM product and use of those Web sites is at your own risk.

<span id="page-13-0"></span>IBM may use or distribute any of the information you supply in any way it believes appropriate without incurring any obligation to you.

Licensees of this program who wish to have information about it for the purpose of enabling: (i) the exchange of information between independently created programs and other programs (including this one) and (ii) the mutual use of the information which has been exchanged, should contact:

IBM Corporation 2Z4A/101 11400 Burnet Road Austin, TX 78758 U.S.A.

Such information may be available, subject to appropriate terms and conditions, including in some cases, payment of a fee.

The licensed program described in this document and all licensed material available for it are provided by IBM under terms of the IBM Customer Agreement, IBM International Program License Agreement or any equivalent agreement between us.

Any performance data contained herein was determined in a controlled environment. Therefore, the results obtained in other operating environments may vary significantly. Some measurements may have been made on development-level systems and there is no guarantee that these measurements will be the same on generally available systems. Furthermore, some measurement may have been estimated through extrapolation. Actual results may vary. Users of this document should verify the applicable data for their specific environment.

Information concerning non-IBM products was obtained from the suppliers of those products, their published announcements or other publicly available sources. IBM has not tested those products and cannot confirm the accuracy of performance, compatibility or any other claims related to non-IBM products. Questions on the capabilities of non-IBM products should be addressed to the suppliers of those products.

This information contains examples of data and reports used in daily business operations. To illustrate them as completely as possible, the examples include the names of individuals, companies, brands, and products. All of these names are fictitious and any similarity to the names and addresses used by an actual business enterprise is entirely coincidental.

## **Trademarks**

The following terms are trademarks of the IBM Corporation in the United States or other countries or both:

IBM The IBM logo Tivoli

Microsoft<sup>®</sup>, Windows, Windows  $NT^{\circ}$ , and the Windows logo are registered trademarks, of Microsoft Corporation in the U.S. and other countries.

Other company, product, and service names may be trademarks or service marks of others.

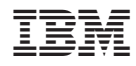

Program Number: 5724-D33